25.06.2024

# Meldung nach § 72 Abs. 3e SGB XI

Informationen zur Datenerfassung

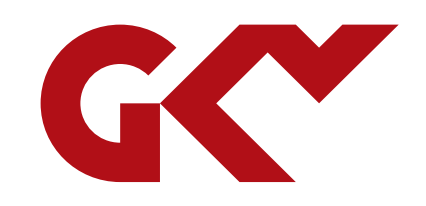

## Inhalt

- Hintergrund
	- Kurzdarstellung
	- Details
- Neuerungen 2024
	- Anpassungen an der bisherigen Erhebungsanwendung und der Abläufe
- Meldung von Tarifinformationen in der DCS-Pflege
	- Auswahl der Meldung nach § 72 Abs. 3e SGB XI
	- Auswahl des maßgeblichen Tarifvertrags / der maßgeblichen kirchlichen Arbeitsrechtsregelungen
	- Erfassung einer Änderungsmitteilung
	- Erfassungsformular
- Externe Unterstützungsangebote
- Ergänzende Hinweise
- Vorgehen bei der Erfassung bei mehr als einem angewendeten Tarifvertrag

## KURZDARSTELLUNG Hintergrund

- § 72 SGB XI Zulassung zur Pflege durch Versorgungsvertrag
	- Voraussetzungen u. a.:
		- Erfüllung der Vorgaben des Absatzes 3a Tarifbindung
		- (Erfüllung der Vorgaben des Absatzes 3b Tarifanlehnung oder "Durchschnittsanwendung)
- Ermittlung des regional üblichen Entlohnungsniveaus und der regional üblichen Niveaus der Zuschläge
	- zweite Erhebung durch Geschäftsstelle Tarifliche Entlohnung in der Langzeitpflege
	- Meldung nach § 72 Abs. 3e SGB XI (für tarifgebundene Pflegeeinrichtungen)
- Erhebung der maßgeblichen Entlohnungsdaten über Website DCS-Pflege

## DETAILS Hintergrund

### **Wann liegt eine Tarifbindung vor?**

- Wenn die Pflegeeinrichtung/ihr Träger als Tarifvertragspartei mit der tarifzuständigen/-fähigen Gewerkschaft eine kollektivrechtliche Vereinbarung geschlossen hat (Haustarif-/Unternehmenstarifvertrag).
- Wenn die Pflegeeinrichtung/ihr Träger Vollmitglied in einem AG-Verband ist, der als Tarifvertragspartei eine kollektivrechtliche Vereinbarung geschlossen hat (Flächentarifvertrag).
- Wenn Pflegeeinrichtungen in kirchlicher Trägerschaft kirchlichen Arbeitsrechtsregelungen (AVR) unterliegen, wenn sie Mitglieder des Caritasverbandes oder der Evangelischen Kirchen/Diakonie und der Gliederungen sind.
- Wenn die Pflegeeinrichtung/ihr Träger aus dem AG-Verband ausgetreten ist oder in eine OT-Mitgliedschaft wechselt, solange der Tarifvertrag gilt (Nachbindung).
- Wenn und solange sich der Tarifvertrag in Nachwirkung befindet. Die Zulassungsvoraussetzungen sind i.d.R. bis zu 12 Monaten nach Beginn der Nachwirkung erfüllt.
- Wenn die Pflegeeinrichtung/ihr Träger an einen Notlagentarif, Sanierungstarif, Zukunftssicherungstarif gebunden ist, der zwischen den Tarifvertragsparteien vereinbart wurde und den vorübergehenden Verzicht / Stundung von tariflichen (Teil-)Ansprüchen regelt.

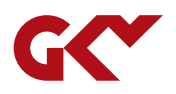

## DETAILS Hintergrund

### **Mitteilung nach § 72 Abs. 3e SGB XI**

- Pflegeeinrichtungen nach § 72 Abs. 3a SGB XI, die an Tarifverträge oder an kirchliche Arbeitsrechtsregelungen gebunden sind, haben nach § 72 Abs. 3e SGB XI neben der Informationsweitergabe zur Bindung an Tarifverträge resp. an kirchliche Arbeitsrechtsregelungen bis zum 31. August eines Jahres die maßgeblichen Informationen aus den Tarifverträgen/kirchlichen Arbeitsrechtsregelungen an die Landesverbände der Pflegekassen zu übermitteln. Diese Informationen werden für die Erstellung der Tarifübersicht und für die Berechnung des regional üblichen Entlohnungsniveaus sowie für die Berechnung es regional üblichen Niveaus der pflegetypischen Zuschläge abgefragt und erfasst.
- Der Meldung ist die jeweils am 1. August des Jahres geltende durchgeschriebene Fassung des mitgeteilten Tarifvertrags oder der mitgeteilten kirchlichen Arbeitsrechtsregelungen beizufügen.
- 2023 wurde die Geschäftsstelle Tarifliche Entlohnung in der Langzeitpflege beim GKV-Spitzenverband von den Landesverbänden der Pflegekassen mit der Durchführung der Erhebung beauftragt.

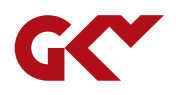

## DETAILS Hintergrund

## **Zugang über die Website der DCS-Pflege**

- Die Meldungen erfolgen über die DatenClearingStelle Pflege (DCS): [www.dcs-pflege.de](http://www.dcs-pflege.de/)
- Die Anmeldung erfolgt bei bereits registrierten Pflegeeinrichtungen mittels der vorhandenen Login-Daten (Nutzername, Passwort).
- Bisher nicht registrierte Einrichtungen müssen sich neu registrieren. Als Registrierungszweck ist

*"Registrierung ausschließlich für Meldungen im Zusammenhang mit den Tarifregelungen des SGB XI"* 

zu wählen.

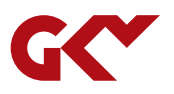

ANPASSUNGEN DER BISHERIGEN ERHEBUNGSANWENDUNG UND DER ABLÄUFE

- Erweiterung der Auswahlliste der bekannten kollektiven Werke (Tarifverträge (TV) / kirchliche Arbeitsrechtsregelungen (AVR))
- Neue Prüfgrenzen im Formular (z. B. Summe der VZÄ, Tabellenentgelte)
- Lösung für Konstellation "einzige Fachkraft ist Leitungskraft" und der damit verbundenen Möglichkeit zur korrekten Angabe von "0 VZÄ" bei Fachkräften für Berechnung
- Klarstellung für die Angabe von tarifvertraglich nicht geregelten Informationen (z. B. Zuschläge (SNF-Zuschläge) – "nicht im TV / in AVR enthalten")
- Zeitnahe Plausibilisierung im Verlauf der Erhebung
	- Datenlieferung erfolgt zeitnah
	- Zeitnahe Kontaktaufnahme mit Pflegeeinrichtungen bei Unplausibilitäten per Mail oder telefonisch zwecks Klärung und ggf. Korrektur

AUSWAHL DER MELDUNG NACH § 72 ABS. 3E SGB XI

#### Meldung im Zusammenhang mit den Tariftreueregelungen

Mit dem Gesundheitsversorgungsweiterentwicklungsgesetz (GVWG) und dem Pflegebonusgesetz wurden verschiedene Mitteilungspflichten im Zusammenhang mit der Bezahlung von Beschäftigten in Pflege und Betreuung mindestens in Tarifhöhe in das SGB XI aufgenommen:

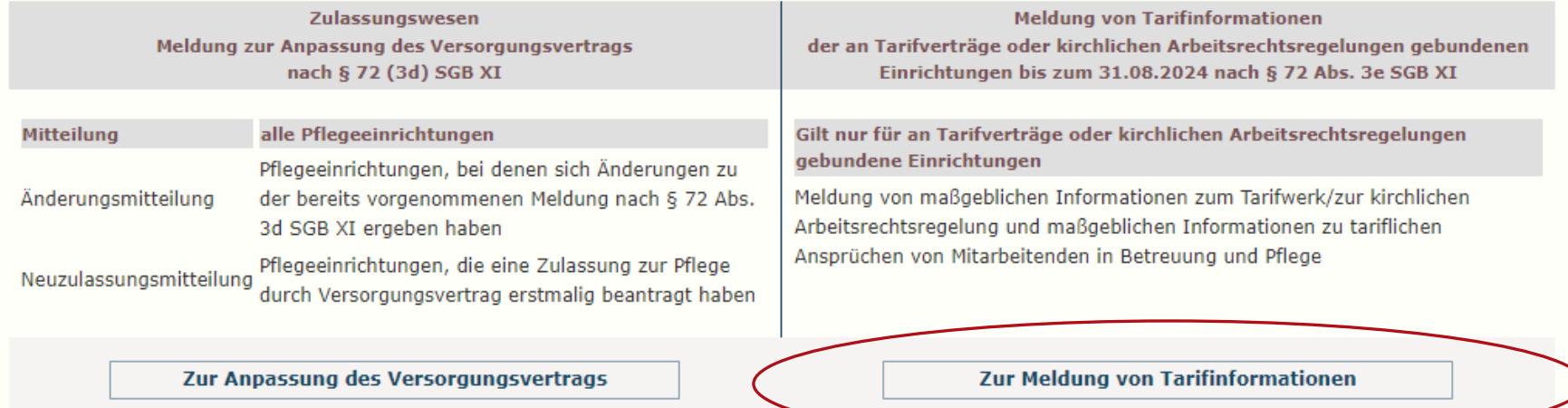

AUSWAHL DES MAßGEBLICHEN TV / DER MAßGEBLICHEN AVR

### **Schritt 1: Eingabe starten**

**Daten Clearing Stelle Tarifvertrag** 

Ihre Meldung von Entgeltinformationen (nach § 72 Abs. 3e SGB XI) für das Jahr 2024: Es liegen noch keine Daten vor.

**Informationen zur Erfassungsmaske** 

**Eingabe starten** 

Um für eine flächendeckende Entlohnung in Tarifhöhe als wesentliches Element für eine Verbesserung der Entlohnung von Pflegekräften zu sorgen, hat der Gesetzgeber im SGB XI festgelegt, dass die Pflegeeinrichtungen mindestens in Höhe eines Tarifvertrages oder einer kirchlichen Arbeitsrechtsregelung entlohnen müssen. Alternativ können sich tarifungebundene Pflegeeinrichtungen bei der Entlohnung an dem regional üblichen Entlohnungsniveau der Tarifverträge und kirchlichen Arbeitsrechtsregelungen orientieren. Um das regional übliche Entlohnungsniveau für jedes Bundesland zu ermitteln, müssen tarifgebundene Pflegeeinrichtungen nach § 72 Absatz 3a SGB XI maßgebliche Informationen aus den aktuellen Fassungen der Tarifverträgen/ kirchlichen Arbeitsrechtsregelungen jeweils bis zum 1. August eines Jahres mitteilen.

Welche Informationen maßgeblich sind, ist in den Richtlinien des GKV-Spitzenverbandes nach § 72 Absatz 3c SGB XI festgelegt.

Eine tabellarische Übersicht der Berechnungsergebnisse finden Sie hier: Veröffentlichung nach § 82c Abs. 5 SGB XI

Es liegen für den aktuellen Erfassungsabschnitt noch keine Daten vor.

Formularseite 1 von 1

AUSWAHL DES MAßGEBLICHEN TV / DER MAßGEBLICHEN AVR

### **Schritt 2: Auswahl des aktuell angewendeten Tarifvertrags (TV)**

- Es werden alle TV angezeigt, die zu Ihrer Einrichtung in der Zulassungsmeldung (3d) in der Vergangenheit eingegeben wurden.
- Wählen Sie den von Ihnen angewendeten TV aus. Falls Sie einen TV anwenden, der nicht in der Auswahl angezeigt wird, wählen Sie bitte "Sonstiger Tarifvertrag".

#### **Meldung Tarifvertrag**

Bitte wählen Sie eine(n) der im Dropdown-Menü angezeigten Tarifverträge/Kirchlichen Arbeitsrechtsregelungen aus, für den/die Sie die Tarifinformationen melden möchten. Die Auswahl beruht auf Ihren letzten Tarifmeldungen (§ 72 Abs. 3d SGB XI). Für jede/n aktuell angewendeten Tarifvertrag/kirchlichen Arbeitsrechtsregelungen ist eine eigene Meldung von Tarifinformationen abzugeben.

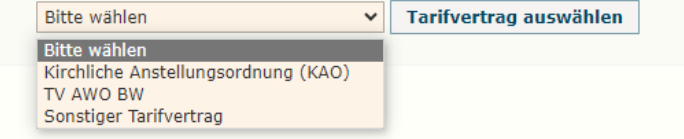

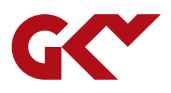

## AUSWAHL DES MAßGEBLICHEN TV / DER MAßGEBLICHEN AVR Meldung von Tarifinformationen in der DCS-Pflege

### **Schritt 3: Anzeige/Bestätigung der Tarifvertragsinformationen**

• Nach der Auswahl des Tarifvertrags sind verschiedene Szenarien möglich:

### Szenario 1: Zum gewählten TV liegt bereits ein PDF-Dokument vor

- Sie sehen den Steckbrief des von Ihnen angewendeten TV.
- Sie können sich die hinterlegte PDF-Datei anzeigen lassen
- Stimmt der von Ihnen angezeigte Tarifvertrag mit dem von Ihnen angewendeten Tarifvertrag überein, dann werden die Daten durch das Klicken des Buttons " Ja, ..." übernommen.
- Sofern dies nicht der Fall ist, klicken Sie den Button "Nein, ...".

In diesen Fall werden die Daten zum TV aus Ihrer Zulassungsmeldung (3d-Meldung) übernommen. Sollten diese von Ihrer aktuell angewendeten TV-Fassung abweichen, können diese später über eine Änderungsmitteilung angepasst werden. (Weiter mit [Erfassungsformular\)](#page-16-0)

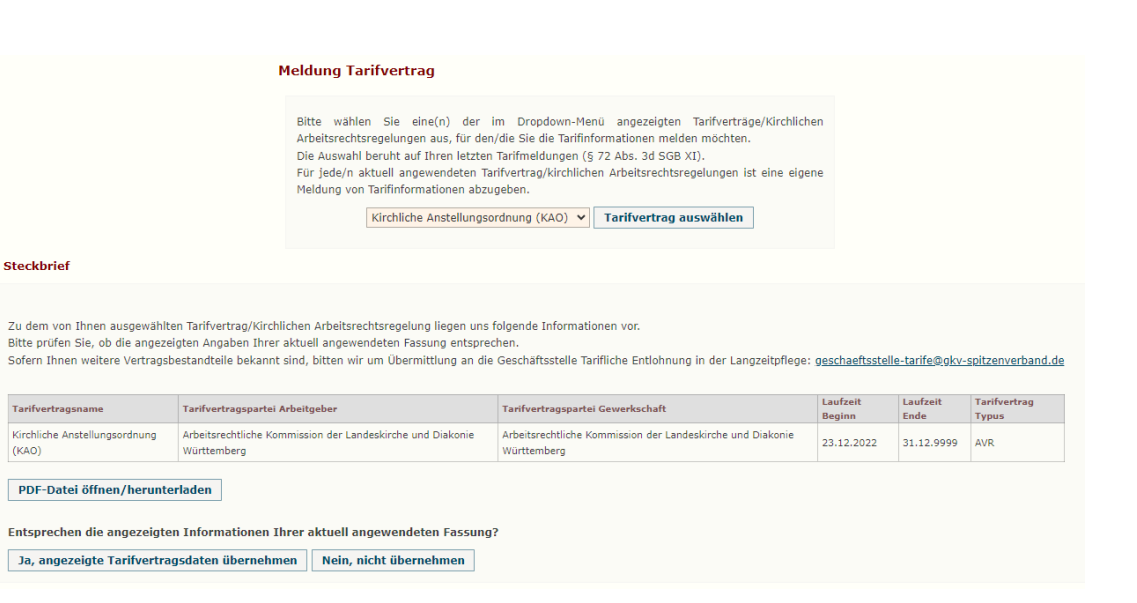

 $(KAO)$ 

## AUSWAHL DES MAßGEBLICHEN TV / DER MAßGEBLICHEN AVR Meldung von Tarifinformationen in der DCS-Pflege

### **Schritt 3: Anzeige/Bestätigung der Tarifvertragsinformationen**

• Nach der Auswahl des Tarifvertrags sind verschiedene Szenarien möglich:

### Szenario 2: Zum gewählten TV liegt bisher kein PDF-Dokument vor

- Drücken Sie "Weiter..."
- Für die weitere Erfassung werden zunächst die Daten aus Ihrer Zulassungsmeldung (3d) übernommen. Sollten diese von Ihrer aktuell angewendeten TV-Fassung abweichen, können diese später über eine Änderungsmitteilung angepasst werden. (Weiter mit [Erfassungsformular](#page-16-0))
- Sie können später den TV hochladen.

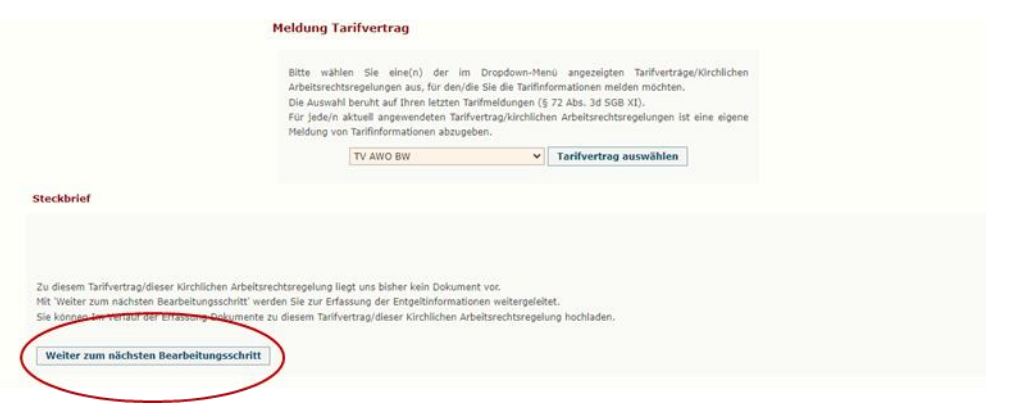

AUSWAHL DES MAßGEBLICHEN TV / DER MAßGEBLICHEN AVR

### **Schritt 3: Anzeige/Bestätigung der Tarifvertragsinformationen**

• Nach der Auswahl des Tarifvertrags sind verschiedene Szenarien möglich:

### Szenario 3: Ihr TV wurde nicht namentlich angezeigt. Sie haben "Sonstiger Tarifvertrag" gewählt.

- Bitte erfassen Sie Ihren Tarifvertrag zunächst mittels einer Änderungsmitteilung durch Drücken des Feldes **"Neue Änderungsmitteilung starten".**
- Bestätigen Sie auf der darauffolgenden Seite "Änderung einer Meldung mitteilen" durch Drücken des Feldes

**"Weiter zur Meldung einer Änderungsmitteilung"**

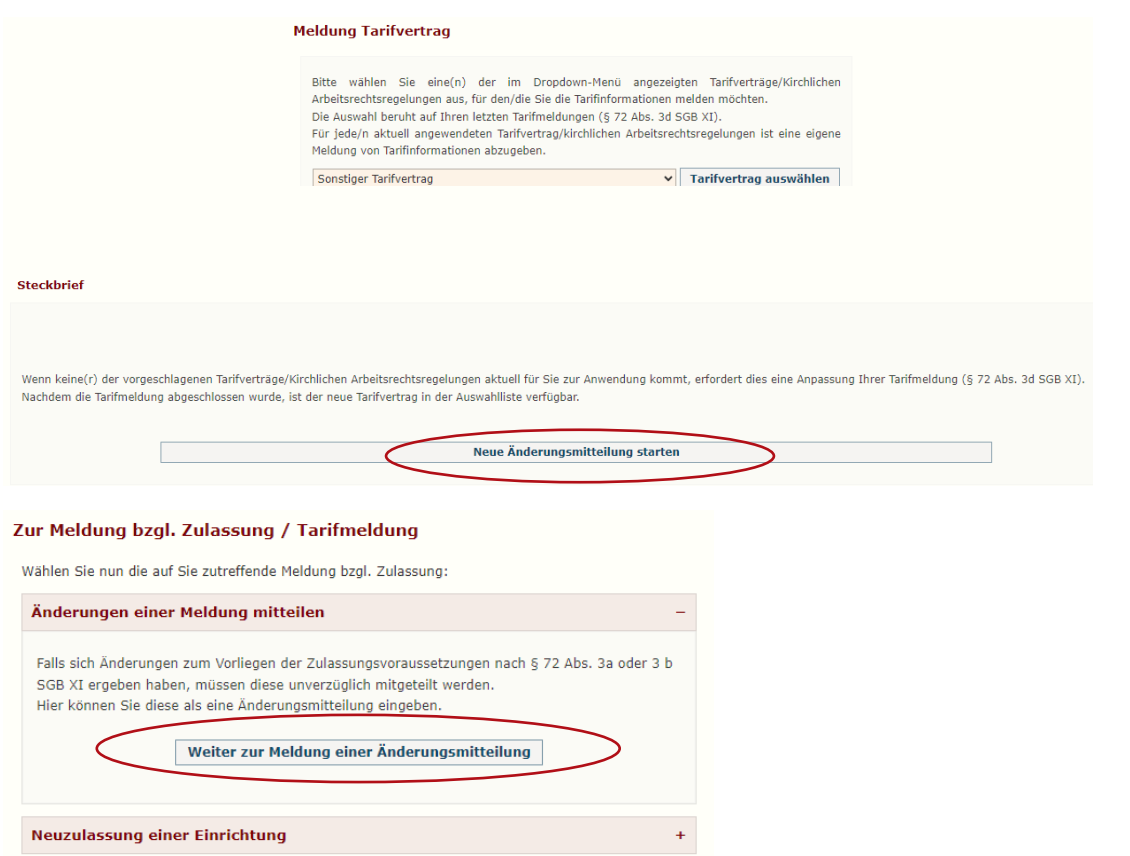

<span id="page-13-0"></span>ERFASSUNG EINER ÄNDERUNGSMITTEILUNG

## **1. Änderungsmitteilung starten**

• Bitte starten Sie zunächst die Meldung indem Sie auf "Tarifmeldung ändern" klicken und wechseln dann über den "Weiter"-Button auf Seite 2 des Formulars

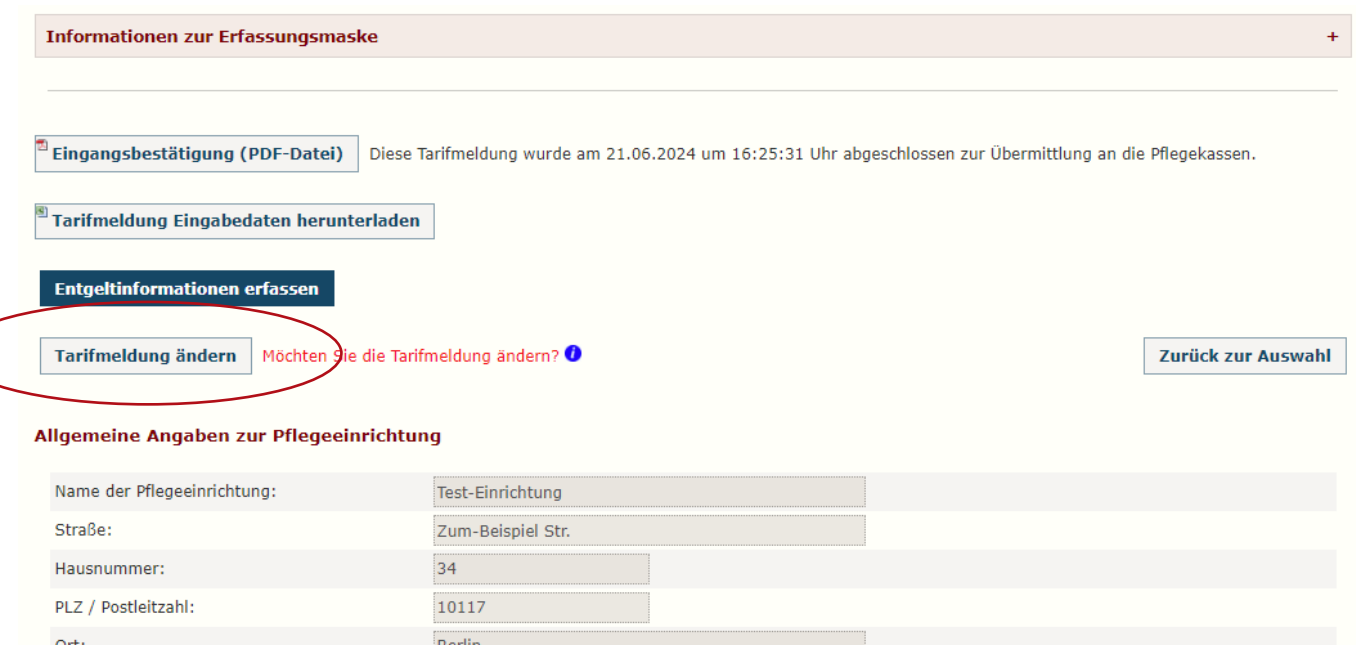

ERFASSUNG EINER ÄNDERUNGSMITTEILUNG

## **2. Auswahl des maßgeblichen Tarifvertrags (TV)**

- Sie können
	- anhand einer **Liste** einen hinterlegten neuen TV auswählen (hinterlegt sind TV, deren Geltungsbereich sich auch auf das Bundesland der Einrichtung erstreckt)
	- per **Neueingabe** einen weiteren TV angeben
- Bitte überprüfen Sie sorgfältig, ob Ihr TV in der Liste bereits enthalten ist!
	- z. B. ist die Angabe "AVR Diakonie EKM" unter dem Listeneintrag "AVR Diakonie Mitteldeutschland" erfasst
- Bitte ergänzen Sie anschließend die geforderten Angaben
- Schließen Sie die Meldung ab (drücken Sie zunächst "Meldungsdaten überprüfen", dann "Ja, Meldung abschließen"
- Über "Startseite" gelangen Sie erneut zur "Meldung von Tarifinformationen"

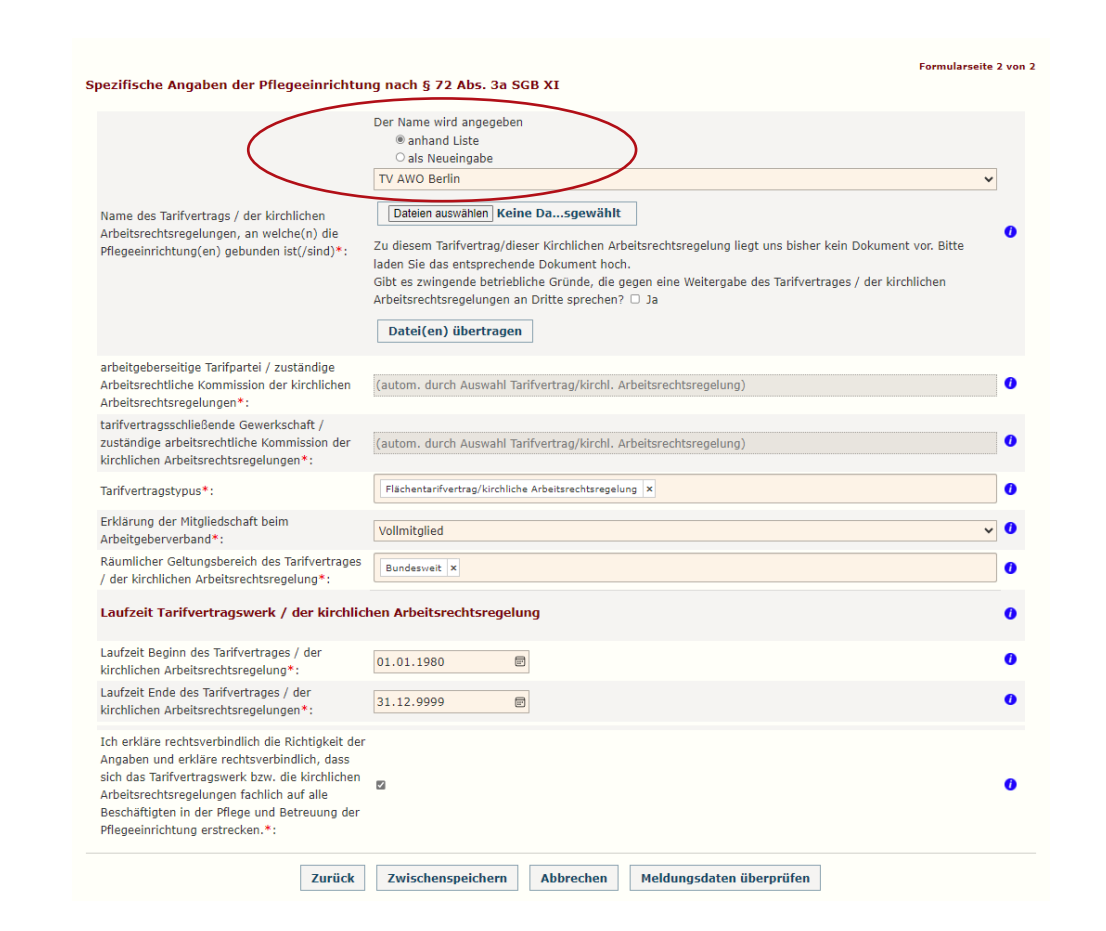

ERFASSUNG EINER ÄNDERUNGSMITTEILUNG

## **3. Datei-Upload**

- Sofern noch kein PDF-Dokument zum TV vorliegt, werden Sie gebeten diesen hochzuladen.
- Bitte laden Sie die aktuelle Fassung des (neu erfassten) TV als PDF-Dokument über die entsprechende Funktion hoch und drücken Sie danach "Datei(en) übertragen".
- Bitte gebe Sie auch an, ob zwingende betriebliche Gründe vorliegen, die gegen eine Weitergabe des Vertragswerkes an Dritte sprechen.

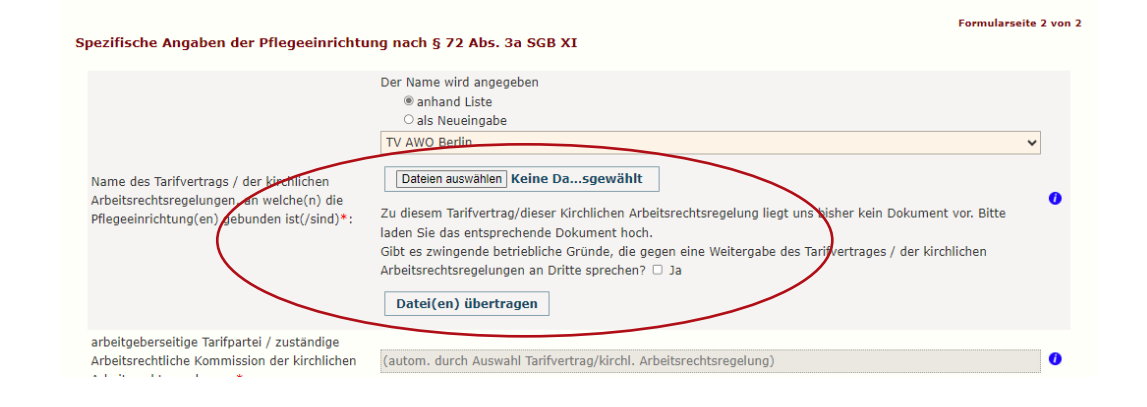

Hinweis: Sollte Ihnen der TV noch nicht als Dokument vorliegen können Sie die Bearbeitung zunächst ohne Hochladen fortführen und die Änderungs- und Entgeltmeldung vollständig abschließen. Sie müssen den TV zu einem späteren Zeitpunkt hochladen/übermitteln (s. Folie "[Nachträgliches Hochladen eines Tarifvertrages](#page-25-0)")

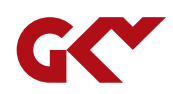

).

### <span id="page-16-0"></span>**Formularseite 1: Stammdaten**

- Die Stammdaten wurden aus der Zulassungsmeldung übernommen.
- Überprüfen Sie die Stammdaten
- Die Daten der zuständigen Kontaktperson für die Erfassung der Tarifinformationen können angepasst werden (Kontaktperson, Telefonnummer und E-Mail-Adresse).
- Die übrigen Felder müssen, sofern erforderlich, im Rahmen einer Änderungsmitteilung angepasst werden. Hierzu wählen Sie "Zur Änderungsmitteilung wechseln" (Vorgehen s. Folie zu [Erfassung einer](#page-13-0) [Änderungsmitteilung\)](#page-13-0).
- Fahren Sie fort mit "Weiter".

#### Thre Meldung von Entgeltinformationen (nach § 72 Abs. 3e SGB XI) für das Jahr 2024: in Bearbeitung, Erfassung noch nicht beendet

#### Es wird angezeigt: eine fristgerechte Meldung

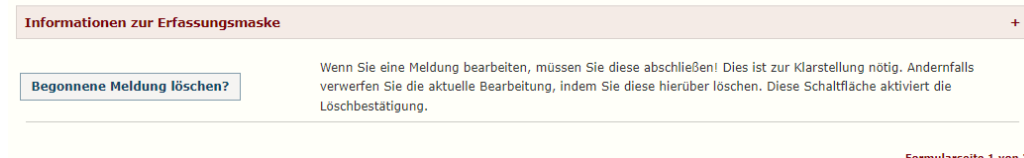

#### Allgemeine Angaben zur Pflegeeinrichtung

Eine Änderung der grau hinterlegten Felder bedarf einer Änderungsmitteilung (5 72 Abs. 3d SGB XI). Wenn Sie zur Änderungsmitteilung wechseln wird der aktu Bearbeitungsstand automatisch zwischengespeichert. Sie können die Bearbeitung Ihrer angefangenen Meldung später fortsetzer

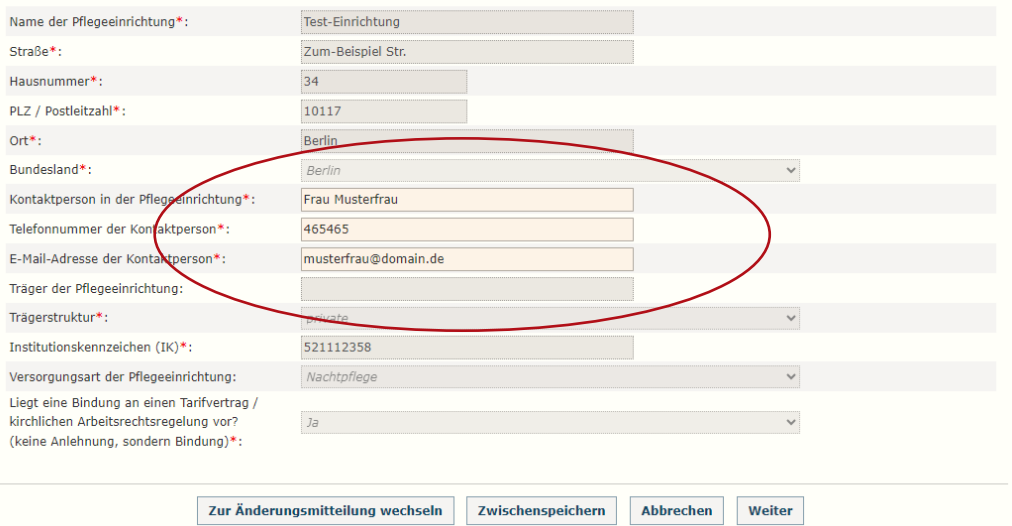

### **Formularseite 2: Tarifinformationen**

- Die Daten zum ausgewählten TV werden angezeigt. Bitte prüfen Sie diese.
- Änderungen einzelner Angaben (z.B. Laufzeit) sind über eine Änderungsmitteilung vorzunehmen. (drücken Sie bitte "zur Änderungsmitteilung wechseln" (vgl. Folie 14).

Hinweis: Sie werden an dieser Stelle ggf. aufgefordert die aktuelle Fassung des TV im PDF-Format hochzuladen, sofern uns diese noch nicht vorliegt. Sofern sie diesen bereits hochgeladen haben, z.B. im Rahmen einer Änderungsmitteilung, können Sie dies ignorieren.

Sollte Ihnen der TV noch nicht als PDF vorliegen, können Sie die Bearbeitung zunächst ohne Hochladen fortführen und die Änderungs- und Entgeltmeldung vollständig abschließen und den TV zu einem späteren Zeitpunkt hochladen/übermitteln (s. Folie zu [Nachträgliches Hochladen](#page-25-0)  [eines Tarifvertrages](#page-25-0))

#### Spezifische Angaben der Pflegeeinrichtung nach § 72 Abs. 3a SGB XI Eine Änderung der grau hinterlegten Felder bedarf einer Änderungsmitteilung (§ 72 Abs. 3d SGB XI). Wenn Sie zur Änderungsmitteilung wechseln wird der aktuelle Bearbeitungsstand automatisch zwischengespeichert. Sie können die Bearbeitung Ihrer angefangenen Meldung später fortsetzen. Der Name wird angegeben anhand Liste als Neueingabe TV AWO Berlin Dateien auswählen Keine Da...sgewählt Name des Tarifvertrags / der kirchlichen Arbeitsrechtsregelungen, an welche(n) die Zu diesem Tarifvertrag/dieser Kirchlichen Arbeitsrechtsregelung liegt uns bisher kein Dokument vor. Bitte Pflegeeinrichtung(en) gebunden ist(/sind)\*: laden Sie das entsprechende Dokument hoch. Gibt es zwingende betriebliche Gründe, die gegen eine Weitergabe des Tarifvertrages / der kirchlichen Arbeitsrechtsregelungen an Dritte sprechen? □ Ja Datei(en) übertragen arbeitgeberseitige Tarifpartei / zuständige (autom. durch Auswahl Tarifvertrag/kirchl. Arbeitsrechtsregelung Arbeitsrechtliche Kommission der kirchlichen Arbeitsrechtsregelungen\*: tarifvertragsschließende Gewerkschaft / zuständige arbeitsrechtliche Kommission der (autom. durch Auswahl Tarifvertrag/kirchl. Arbeitsrechtsregelung) kirchlichen Arbeitsrechtsregelungen\* Haus-/Unternehmenstarifvertrag Tarifvertragstypus\* Erklärung der Mitgliedschaft beim Vollmitglied Arbeitgeberverband\* Räumlicher Geltungsbereich des Tarifvertrages Berlin x / der kirchlichen Arbeitsrechtsregelung\*: Laufzeit Tarifvertragswerk / der kirchlichen Arbeitsrechtsregelung Laufzeit Beginn des Tarifvertrages / der 20.06.2024 kirchlichen Arbeitsrechtsregelung\*: Laufzeit Ende des Tarifvertrages / der 31.12.9999 kirchlichen Arbeitsrechtsregelungen\* Zurück Zur Änderungsmitteilung wechseln Zwischenspeichern **Abbrechen** Weiter

Formularseite 2 von 3

### <span id="page-18-0"></span>**Formularseite 3: Entgeltinformationen**

- Bitte lesen Sie sich vor der Eingabe aufmerksam die zur Verfügung gestellten Ausfüllhinweise durch.
- Zur Unterstützung der korrekten Berechnung Ihrer Eingabewerte finden Sie jeweils oberhalb des Eingabebereichs jeder Qualifikationsgruppe zusätzlich eine Berechnungshilfe als Excel-Datei zum Download.
- Bitte geben Sie die Entgeltinformationen je Qualifikationsgruppe ein.
- Bitte nutzen Sie die Möglichkeit zum Zwischenspeichern.

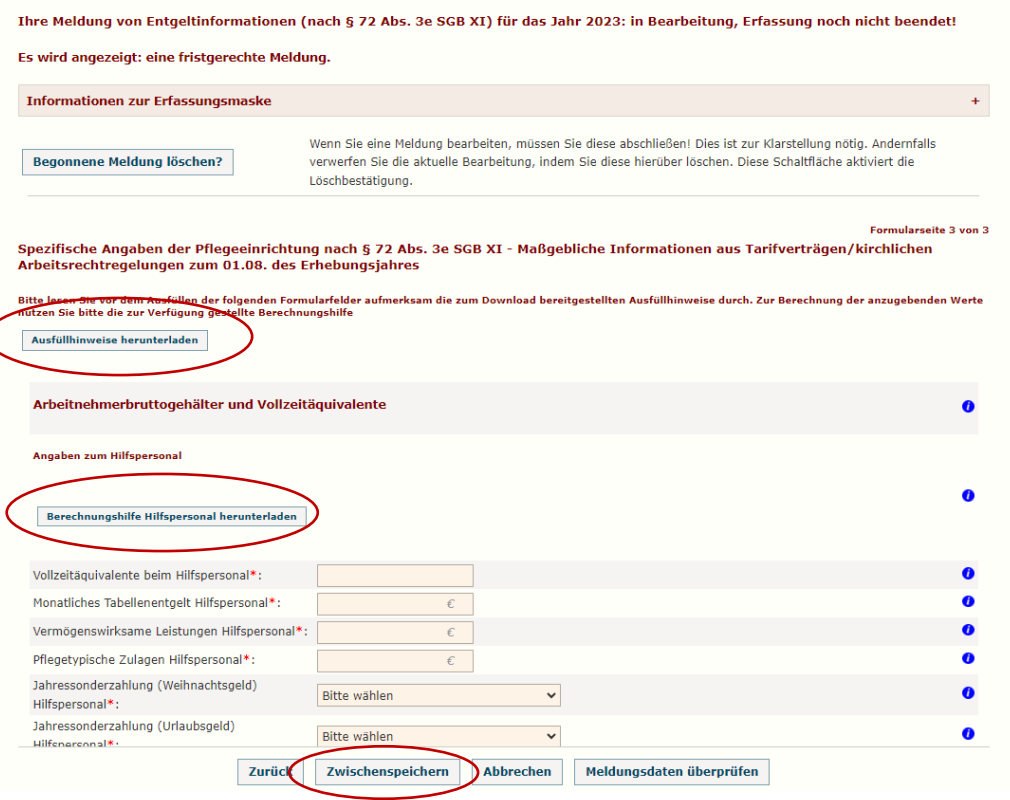

### **Formularseite 3: Entgeltinformationen**

• Sollte in Ihrer Einrichtung über die Pflegedienstleitung und ihre Stellvertretung hinaus kein Fachpersonal beschäftigt sein, setzen Sie bitte ein Häkchen bei "Einziges Fachpersonal ist Leitungspersonal"

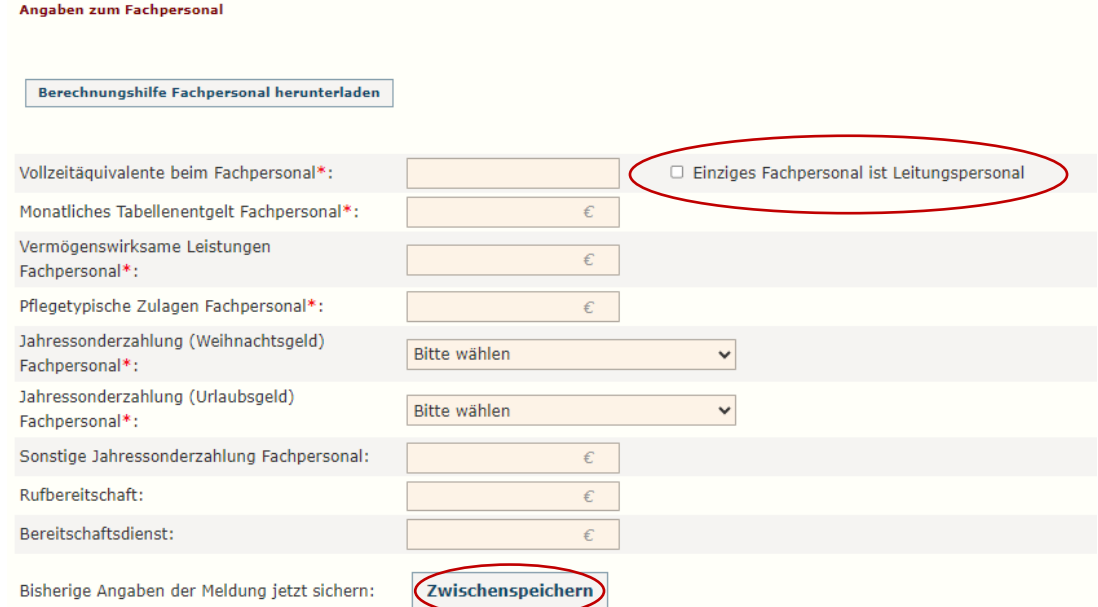

### **Formularseite 3: Entgeltinformationen**

• Dann geben Sie die variablen pflegetypischen Zuschläge ein.

Wichtig: Sind einzelne Zuschläge kein Teil des Tarifvertrages / der kirchlichen Arbeitsrechtsregelungen, dann kreuzen sie bitte "nicht im TV / in AVR vorgesehen" an.

• Abschließend geben sie die (regelmäßige) Wochenarbeitszeit an und bestätigen die rechtsverbindliche Erklärung.

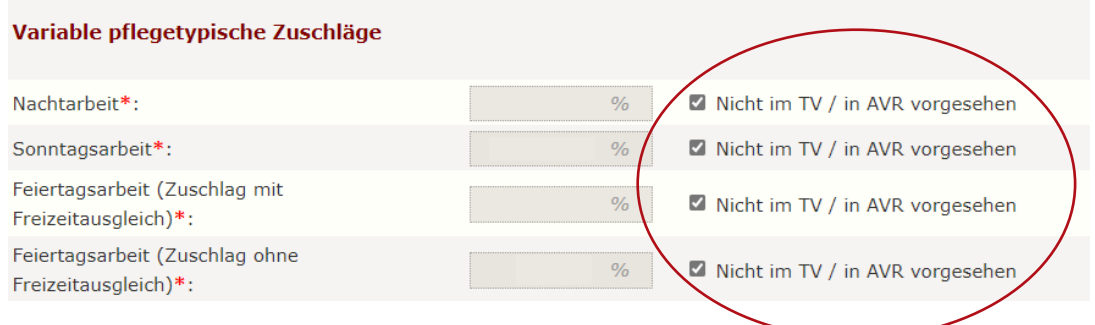

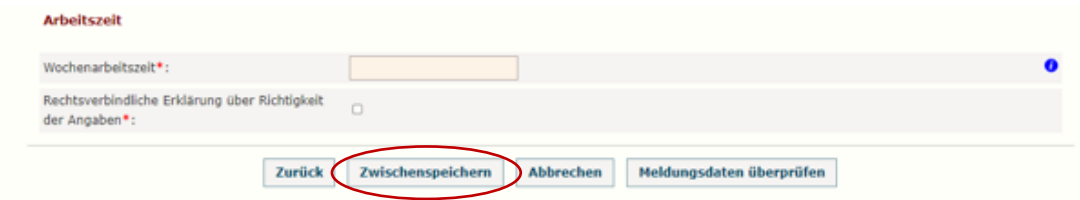

### **Formularseite 3: Entgeltinformationen**

• Anhand "Meldungsdaten überprüfen" werden unplausible Angaben oder fehlende Daten angezeigt. Bitte überprüfen Sie ggf. Ihre Eingabe und ändern bzw. ergänzen Sie diese.

• Schließen Sie die Meldung ab und beenden Sie die Erfassung. Oder setzen Sie diese für Korrekturen fort.

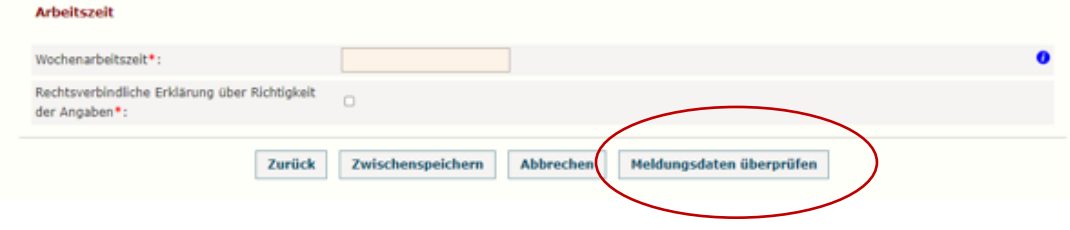

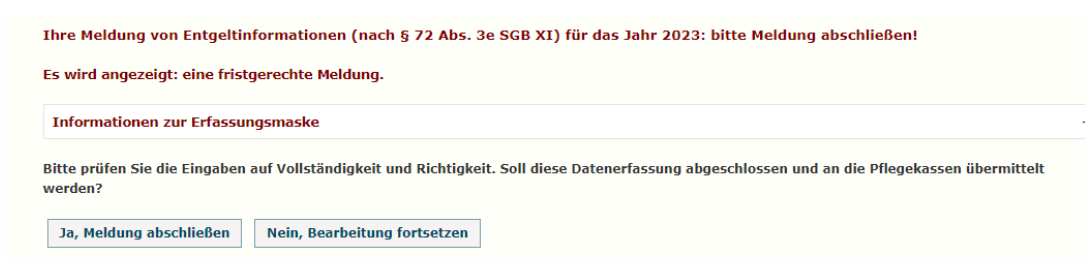

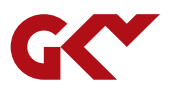

### **Formularseite 3: Entgeltinformationen**

- Nach Abschluss/Abgabe der Meldung können Sie die Eingangsbestätigung u. a. als PDF herunterladen.
- Die Meldung kann bis zum 31.08.2024 korrigiert werden.

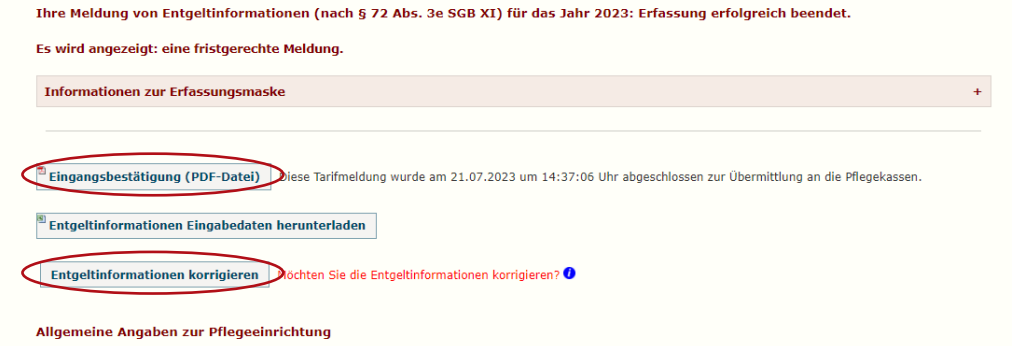

Eine Änderung der grau hinterlegten Felder bedarf einer Änderungsmitteilung (§ 72 Abs. 3d SGB XI). Wenn Sie zur Änderungsmitteilung wechseln wird der aktuelle Bearbeitungsstand automatisch zwischengespeichert. Sie können die Bearbeitung Ihrer angefangenen Meldung später fortsetzen.

# Externe Unterstützungsangebote

BERECHNUNGSHILFE (EXCEL)

- Eine Excel-Anwendung je Qualifikationsgruppe
- Erfassung der geforderten Angaben je Mitarbeitenden (für bis zu 150 MA).
- Eintragungen nur in den ROT umrandeten Feldern.
- Ermittelte Durchschnittswerte können in die Erhebungsanwendung übernommen werden.

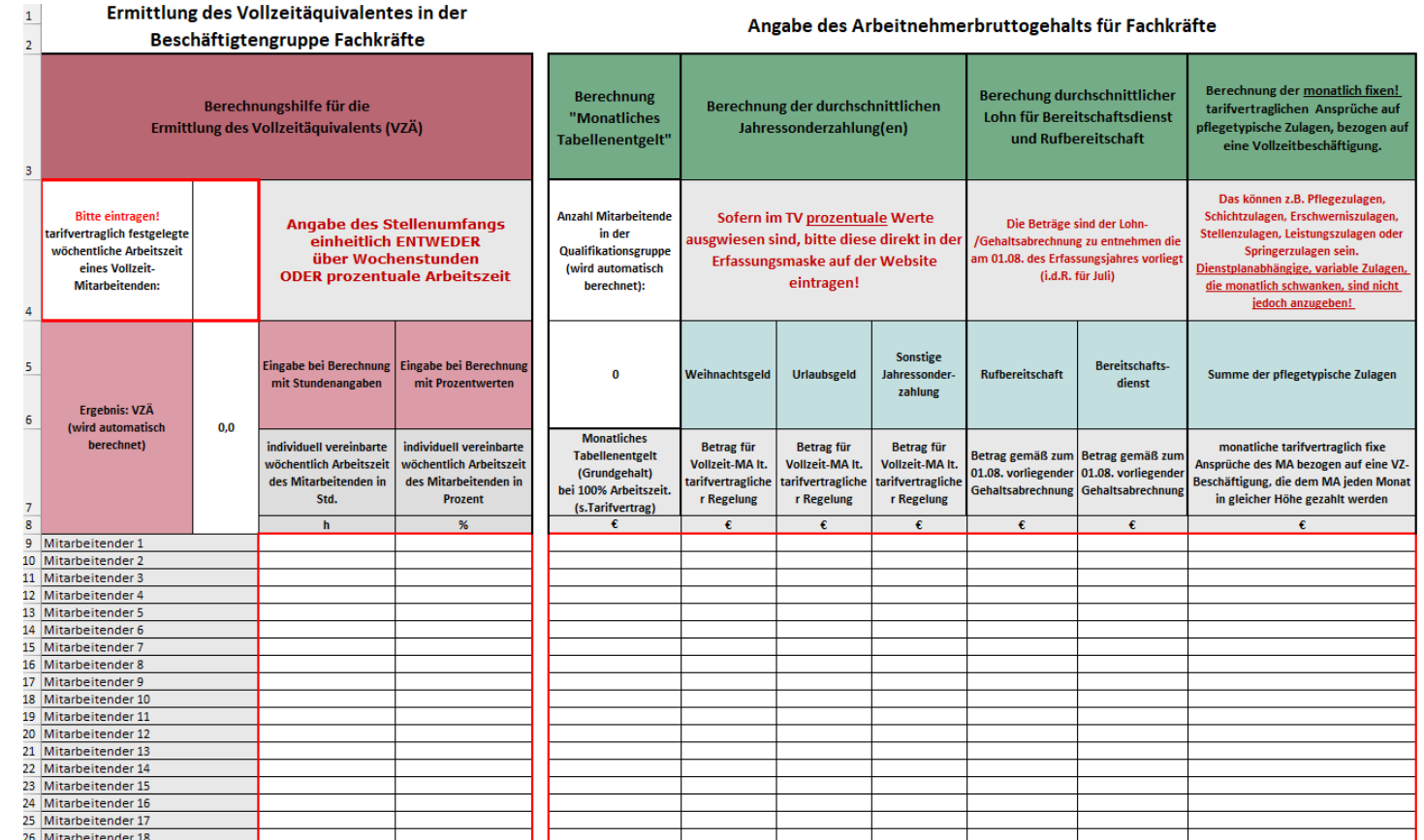

# Externe Unterstützungsangebote

### BERECHNUNGSHILFE (EXCEL)

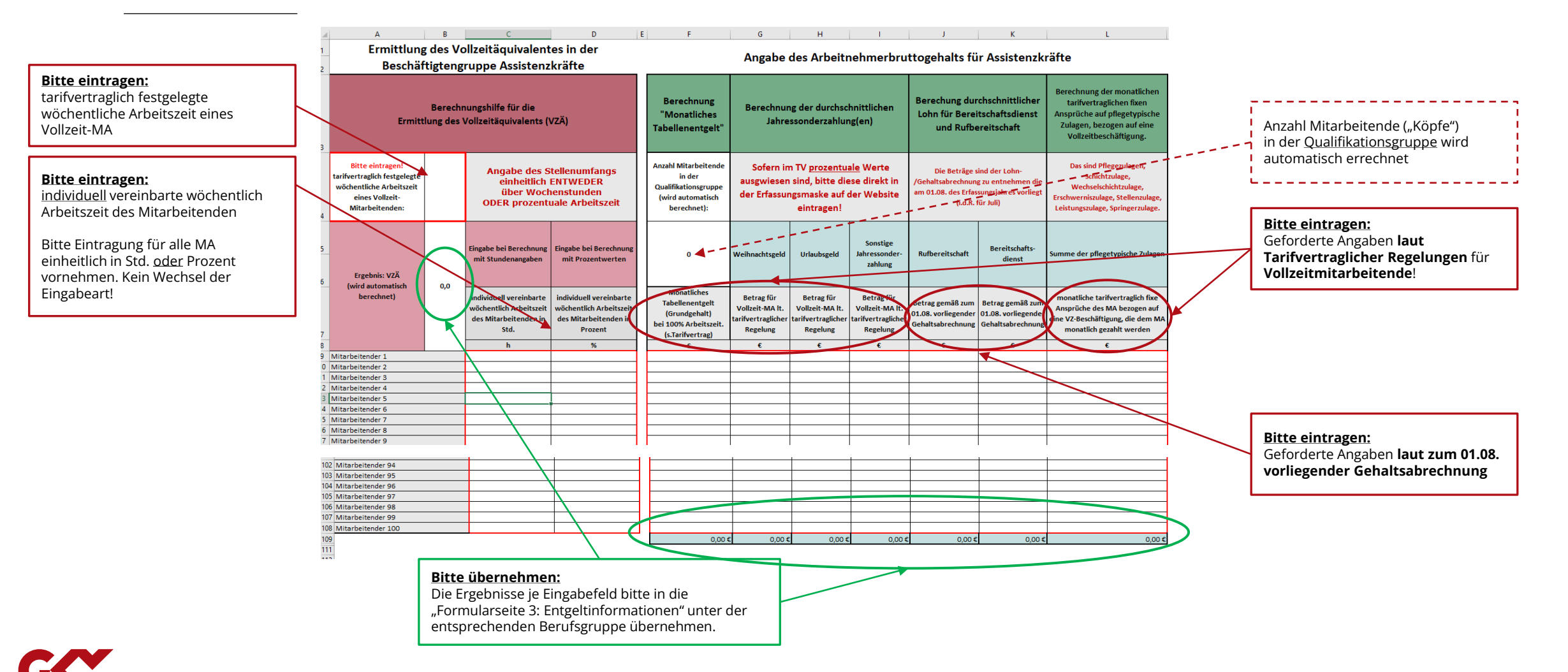

## <span id="page-25-0"></span>Ergänzende Hinweise

NACHTRÄGLICHES HOCHLADEN EINES TARIFVERTRAGES

- Sie können eine Entgeltmeldung auch abschließen, wenn Sie der Aufforderung zum Hochladen eines Tarifvertrages nicht unmittelbar im Meldeprozess nachkommen.
- Der Tarifvertrag muss nachträglich zur Verfügung gestellt werden. Bitte nehmen Sie dies über eine Änderungsmitteilung über die Funktion "Anpassung des Versorgungsvertrages" vor.
- Sollte die Hochladefunktion beim gewählten TV nicht mehr angezeigt werden, liegt dieser inzwischen vor, ggf. bereitgestellt durch eine andere Einrichtung.

#### Meldung im Zusammenhang mit den Tariftreueregelungen

Mit dem Gesundheitsversorgungsweiterentwicklungsgesetz (GVWG) und dem Pflegebonusgesetz wurden verschiedene Mitteilungspflichten im Zusammenhang mit der Bezahlung von Beschäftigten in Pflege und Betreuung mindestens in Tarifhöhe in das SGB XI aufgenommen:

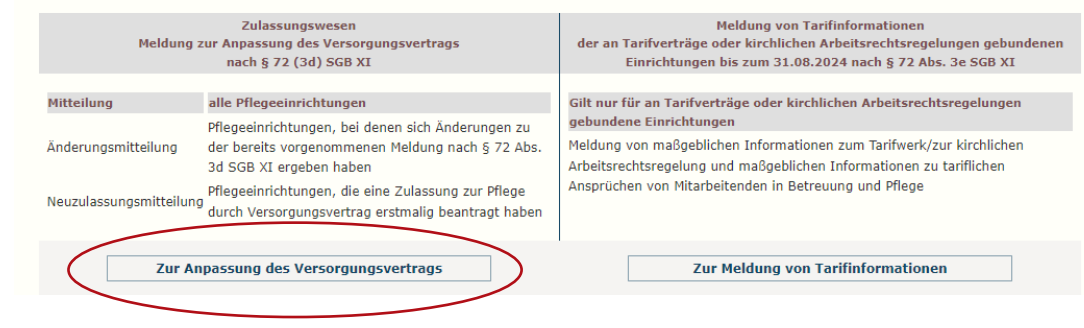

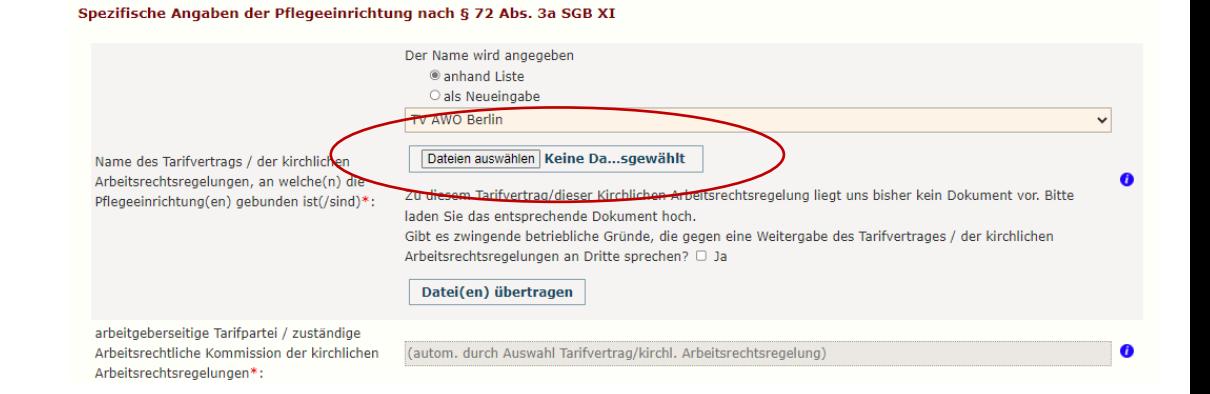

## MELDUNGSÜBERSICHT Ergänzende Hinweise

- Unten auf der Startseite werden Ihnen alle begonnenen und bisher abgeschlossenen Meldungen mit Datum der Abgabe angezeigt. Hier finden Sie sowohl
	- Meldungen zu Tarifinformationen als auch
	- Änderungsmeldung Zulassungswesen

Ihre begonnenen Meldungen, die Erfassung muss abgeschlossen oder die Bearbeitung verworfen werden

. Meldung (IK 521112358) 3e/Tarifvertrag, begonnen am: 21.06.2024 18:11:17, Gesetzlicher Stichtag Tarifinformationen - Bearbeitung fortsetzen

. Meldung (IK 521112358) 3d/Zulassung, begonnen am: 21.06.2024 19:43:49, Änderung Zulassungswesen - Bearbeitung fortsetzen

#### **Ihre abgeschlossenen Meldungen**

(absteigend sortiert nach Abschlussdatum):

•Meldung (IK 521112358) 3d/Zulassung, gemeldet am: 21.06.2024 16:25:31, Änderungsmeldung Zulassungswesen (mit Tarifbindung)

- D Eingangsbestätigung (PDF-Datei)
- 텍 Eingabedaten (Excel-Datei)

•Meldung (IK 521112358) 3d/Zulassung, gemeldet am: 20.06.2024 16:51:38, Neuzulassung Zulassungswesen (mit Tarifbindung)

- <sup>2</sup> Eingangsbestätigung (PDF-Datei)
- 8 Eingabedaten (Excel-Datei)

nach oben zum Seitenanfang

## Ergänzende Hinweise

### HINWEISMELDUNG AUSWAHL TARIFVERTRAG

- Ursprung: unvollständige/fehlerhafte 3d-Meldung zum angezeigten Tarifvertrag
	- Angabe zum zuständigen Landesverband fehlt
	- Datenbankintern: Kein Tarifvertrag angegeben (Kein Name und ID hinterlegt)
	- Datenbankintern: ID des Tarifvertrags passt nicht mit Tarifvertragsnamen überein (bezieht sich auf Tarifverträge aus der Auswahlliste)
	- Angabe zur Mitgliedschaft beim Arbeitgeberverband fehlt
	- Angabe zur Trägerstruktur fehlt
	- Rechtsverbindliche Erklärung fehlt
- Lösung: Klicken des Buttons "Neue Änderungsmitteilung starten" und fehlende Angaben in 3d-Meldung ergänzen

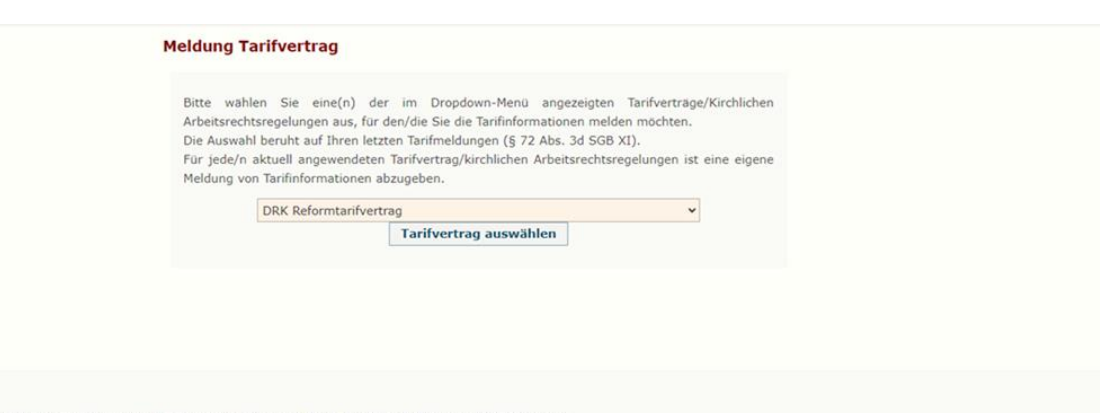

Zu dem von Ihnen ausgewählten Tarifvertrag/Kirchlichen Arbeitsrechtsregelung liegen uns folgende Informationen vor. Bitte prüfen Sie, ob die angezeigten Angaben Ihrer aktuell angewendeten Fassung entsprechen.

Steckbrief

Sofern Ihnen weitere Vertragsbestandteile bekannt sind, bitten wir um Übermittlung an die Geschäftsstelle Tarifliche Entlohnung in der Langzeitpflege: geschaeftsstelle-tarife@gkv-spitzenverband.de

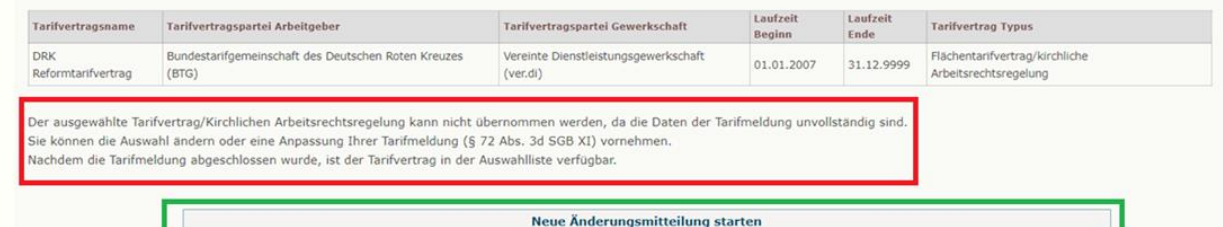

## Vorgehen bei der Erfassung bei mehr als einem angewendeten Tarifvertrag

- Sofern in Ihrer Einrichtung mehrere Tarifverträge Anwendung finden gehen Sie bitte wie folgt vor:
	- Für jeden angewendeten Tarifvertrag muss eine separate Meldung von Tarifinformationen abgegeben werden. Welchen Tarifvertrag Sie zuerst erfassen ist nicht relevant.
	- Die Meldung für den **ersten Tarifvertrag** erstellen Sie wie auf den vorangegangenen Seiten beschrieben. **Die Meldung muss abgeschlossen sein.**
	- Für jeden weiteren Tarifvertrag erstellen Sie zunächst eine **Änderungsmitteilung** über die Anpassung des Versorgungsvertrags. Erfassen Sie dort den weiteren von Ihnen angewendeten Tarifvertrag (siehe Folien zu [Erfassung einer](#page-13-0)  [Änderungsmitteilung\)](#page-13-0) und schließen Sie die Meldung ab

• Über "Startseite" gelangen Sie erneut zur "Meldung von Tarifinformationen"

#### Meldung im Zusammenhang mit den Tariftreueregelunger

Mit dem Gesundheitsversorgungsweiterentwicklungsgesetz (GVWG) und dem Pflegebonusgeset& wurden verschiedene Mitteilungspflichten im Zusammenhang mit d Bezahlung von Beschäftigten in Pflege und Betreuung mindestens in Tarifhöhe in das SGB XI aufgenommen:

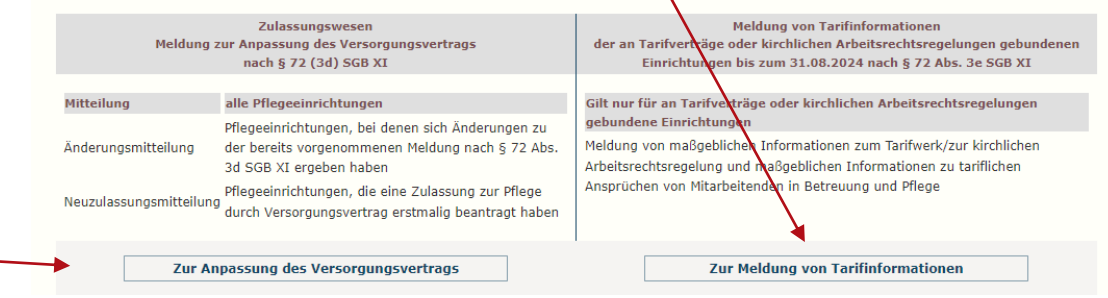

Hinweis: Durch die hier beschriebene Vorgehensweise wird nicht die vorherige Meldung überschrieben, sondern eine Meldung für einen weiteren Tarifvertrag erstellt.

## Vorgehen bei der Erfassung bei mehr als einem angewendeten Tarifvertrag

### **Erfassen einer weiteren Meldung von Tarifinformationen**

• Drücken Sie auf der Startseite "Zur Meldung von Tarifinformationen"

#### Meldung im Zusammenhang mit den Tariftreueregelungen

Mit dem Gesundheitsversorgungsweiterentwicklungsgesetz (GVWG) und dem Pflegebonusgesetz wurden verschiedene Mitteilungspflichten im Zusammenhang mit der Bezahlung von Beschäftigten in Pflege und Betreuung mindestens in Tarifhöhe in das SGB XI aufgenommen:

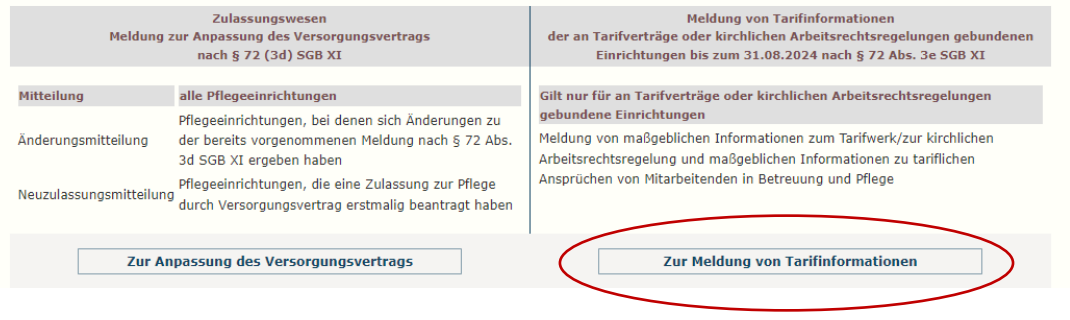

• Drücken Sie "Entgeltinformationen korrigieren"

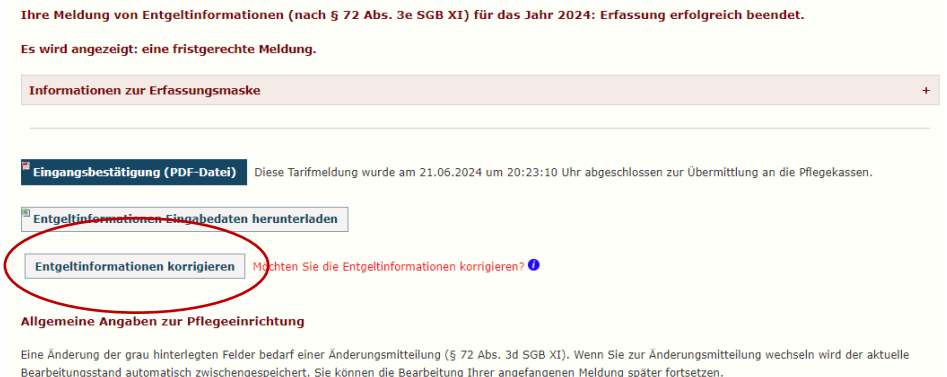

Name der Pflegeeinrichtung: Test-Einrichtung

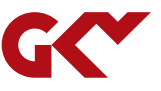

## Vorgehen bei der Erfassung bei mehr als einem angewendeten Tarifvertrag

• Auf Formularseite 2 der Meldung wird der weitere, soeben über die Änderungsmitteilung erfasste, Tarifvertrag vorbelegt.

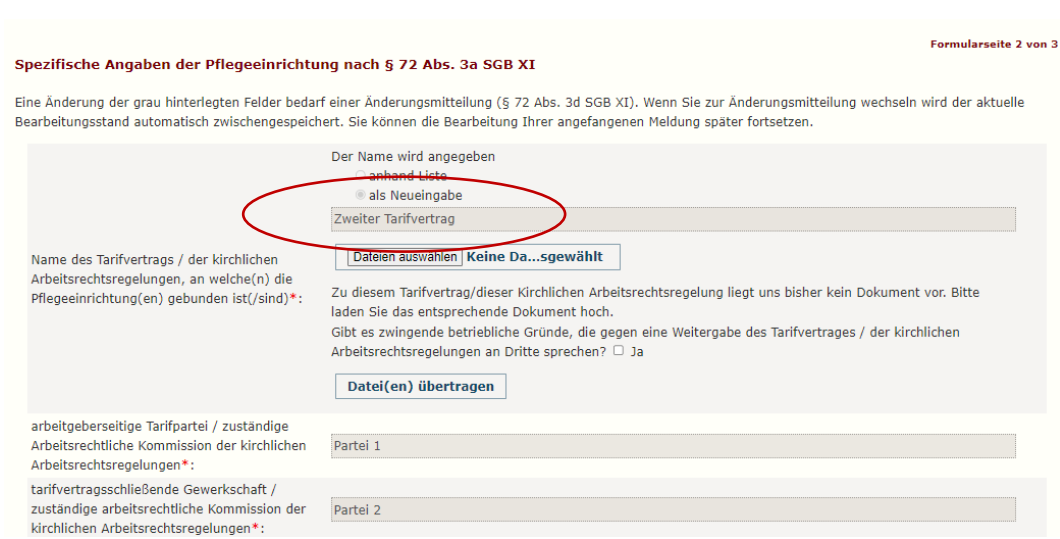

- Auf Formularseite 3 nehmen Sie die Meldung der Entgeltinformationen für den weiteren Tarifvertrag (wie auf den Folien zum [Erfassungsformular](#page-18-0) beschrieben) vor.
- Schließen Sie die Meldung ab.
- Wiederholen Sie die Schritte (Folie 29-31) bis alle angewendeten Tarifverträge erfasst sind.

## Abschließende Hinweise

UNTERSTÜTZUNG BEI FRAGEN UND PROBLEMEN

Bitte wenden Sie sich bei **technischen Fragen (u. a. Registrierung und Login)** an die Hotline der DCS-Pflege:

- telefonisch: 069 / 24744978 405 (Festnetztarif)
- per E-Mail: [dcs-pflege@itsg.de](mailto:dcs-pflege@itsg.de)

Bei **inhaltlichen Fragen** wenden Sie sich an die Geschäftsstelle-Tarifliche Entlohnung in der Langzeitpflege beim GKV-Spitzenverband:

- telefonisch: 030 206288-3030 (Festnetztarif)
- per E-Mail: [geschaeftsstelle-tarife@gkv-spitzenverband.de](mailto:geschaeftsstelle-tarife@gkv-spitzenverband.de)
- Website: [Geschäftsstelle Tarifliche Entlohnung in der Langzeitpflege -](https://www.gkv-spitzenverband.de/pflegeversicherung/gs_tarife_pflege/gs_tarife.jsp) GKV-Spitzenverband

### **Servicezeiten:**

Mo. - Do. 8.30 bis 12.30 Uhr sowie 13.30 bis 17.00 Uhr

Fr. 8.30 bis 14.00 Uhr

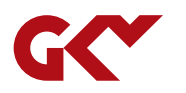